## **Indicator 7: Preschool Outcomes**

## **What will be reported to OSEP for my district?**

1. Through Administrator access to GOLD, run mouse over "Reports" tab, and then click on "OSEP".

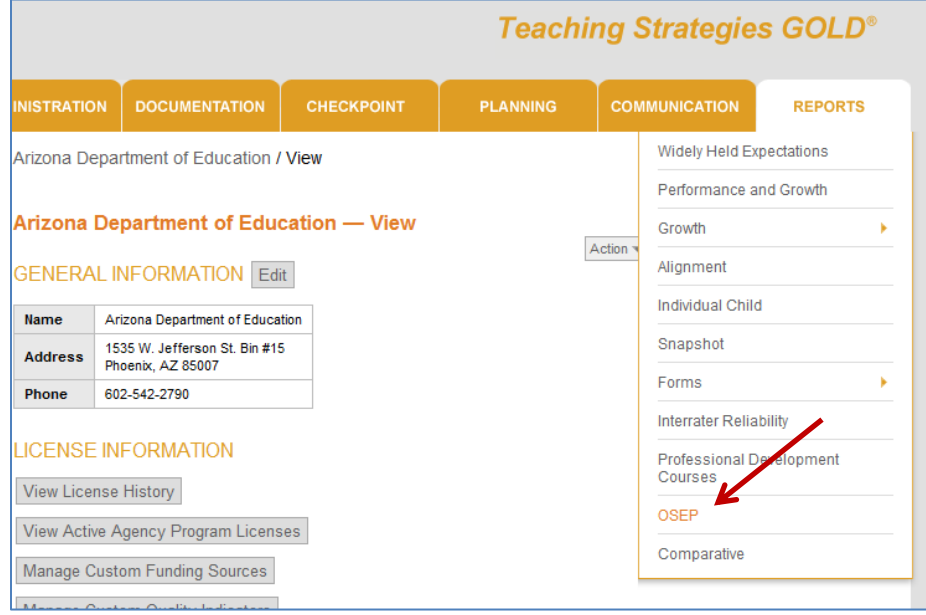

2. Search for report titled "OSEP Child Outcomes/Section 619: Federally Mandated Report". Click on the title.

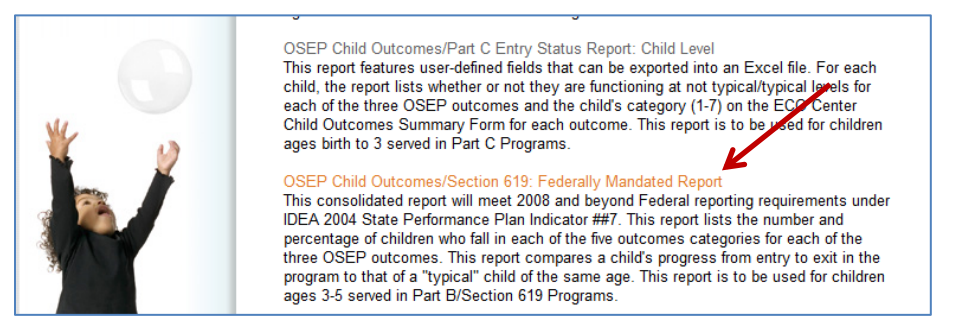

3. On three different screens, you will be asked to specify what gets included in the report you generate. You can also choose to include all children and sites within your program by clicking on the gray bar on each of the three screens.

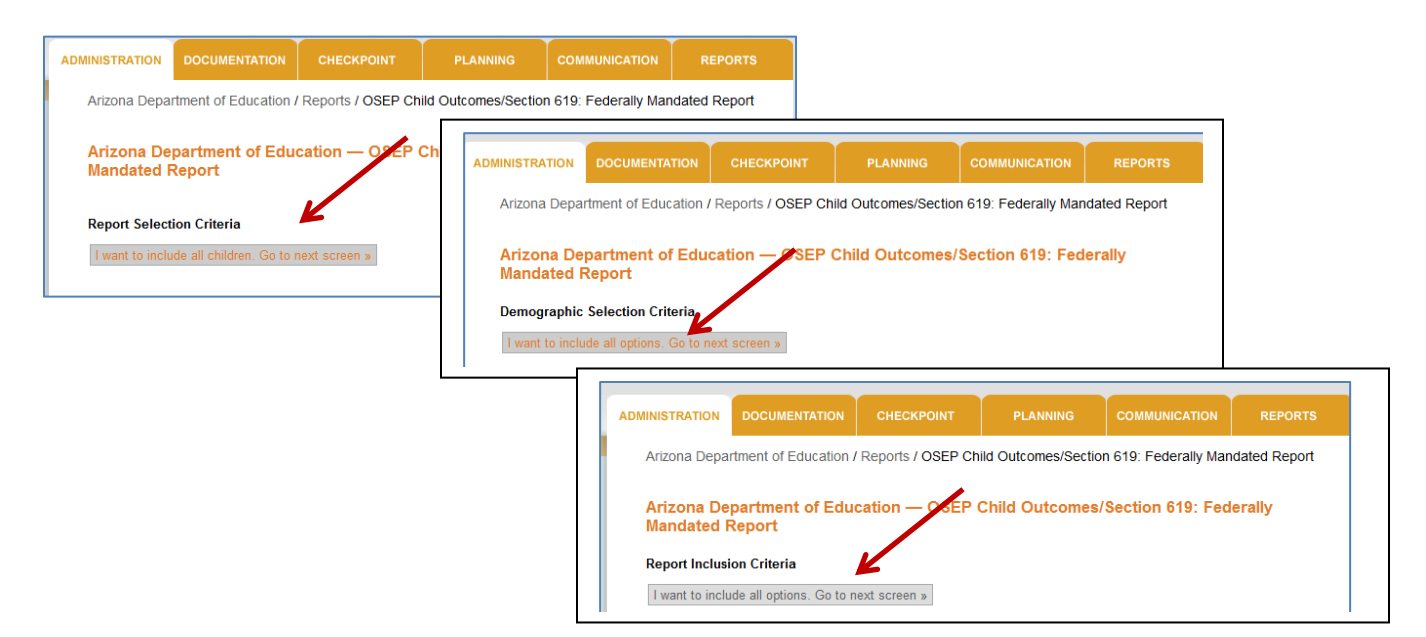

4. After making any desired formatting selections on this screen, click "Submit".

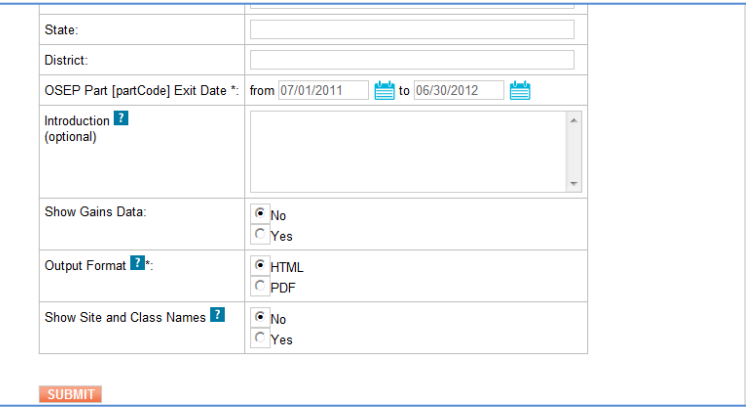

*5.* Within this report you will see the following tables titled **Summary of Outcomes**. *Only the percentages shown for the two Summary Statements for each of the three Outcomes will be reported to OSEP for your district.* 

**Outcome 1: Positive Social-Emotional Skills Outcome 2: Acquiring and Using Knowledge and Skills Outcome 3: Taking Appropriate Action to Meet Needs** 

**Summary Statement 1**: Of those children who entered the program below age expectations in each Outcome, the percent who substantially increased their rate of growth by the time they exited the program.

**Summary Statement 2:** The percent of children who were functioning within age expectations in each Outcome by the time they exited the program.

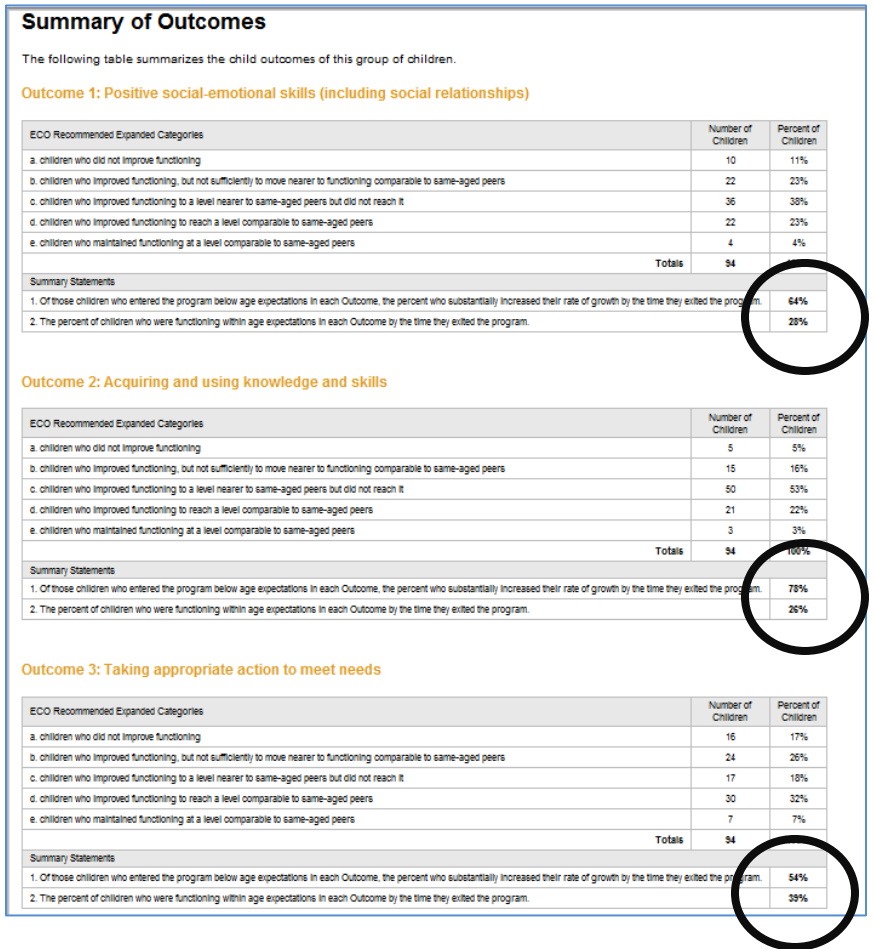